# Dell<sup>™</sup> Dual Video USB 3.0 Docking Station

Bruksanvisning

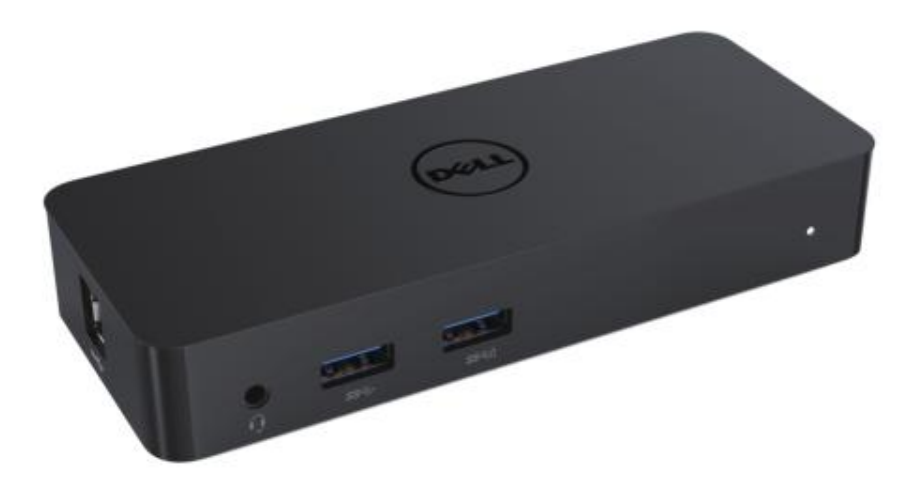

Modell: D1000

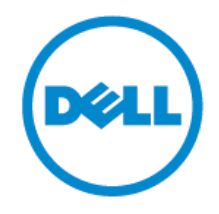

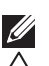

NOTAT: Ett notat indikerer viktig informasjon som hjelper deg til bedre bruk av din data.

FORSIKTIG: Forsiktig indikerer potensiell skade på maskinvare eller tap av data om instruksjoner ikke er fulgt.

 $\Lambda$  ADVARSEL: ADVARSEL indikerer en potensiell fare for skade på eiendom, personlig skade, eller død.

#### **© 2017 Dell Inc. All rights reserved.**

Informasjonen i dette dokumentet kan endres uten varsel. Reproduksjon av dette materialet er i enhver form uten skriftlig tillatelse fra Dell Inc. strengt forbudt.

**Varemerker brukt i denne teksten**: Dell og Dell's logo er varemerker av Dell Inc., Intel® , Centrino®, Core™, og Atom™ er ikke verken varemerker eller registrerte varemerker av Intel Corporation U.S. og andre land; Microsoft® , Windows® , og Windows startknapp logo er verken varemerker eller registrerte varemerker av Microsoft Corporation in the United States og/eller andre land; Bluetooth® er en registrert varemerke eid av Bluetooth SIG, Inc. og er brukt av Dell under lisens; Blu-ray Disc™er et varemerke eid av the Blu-ray Disc Association (BDA) og lisensiert for bruk på plater og spillere; Andre varemerker og varenavn kan væ re brukt i dette dokumentet for å henvise til enten som innehar rettighetene til merkene og navnene eller deres produkter. Dell Inc. fraskriver seg enhver rettighet for andre varemerker og varenavn enn sine egne.

 $2017 - 06$  Rev. A02

#### **Innhold**

- a. Dell Dockingstasjon USB 3.0 (D1000)
- b. USB 3.0 I/O kabel
- c. Strømadapter og strømkabel

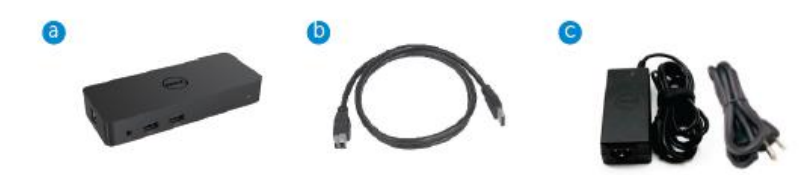

## **Spesifikasjoner**

#### Innganger

- 1 x USB 3.0 (Standard B Type)
- 1 x DC strøm

#### Utganger

- 2 x USB 3.0
- 1 x USB 3.0 Strømdele ( $\Box$ ) støtter BC 1.2 og 2.1A batteri lading.
- 1 x VGA
- 1 x HDMI
- 1 x DisplayPort
- Gigabit Ethernet
- Combo Audio (Hodetelefoner/Mic)

#### **Maksimal oppløsning og oppdateringsfrekvens støttes for skjermen:**

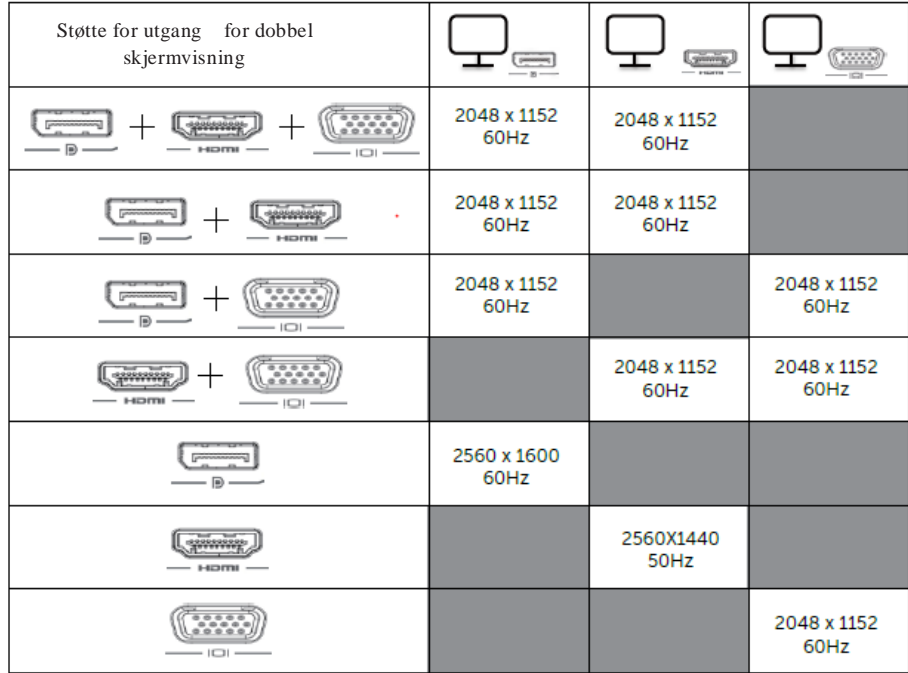

# **Product Overview**

Front View

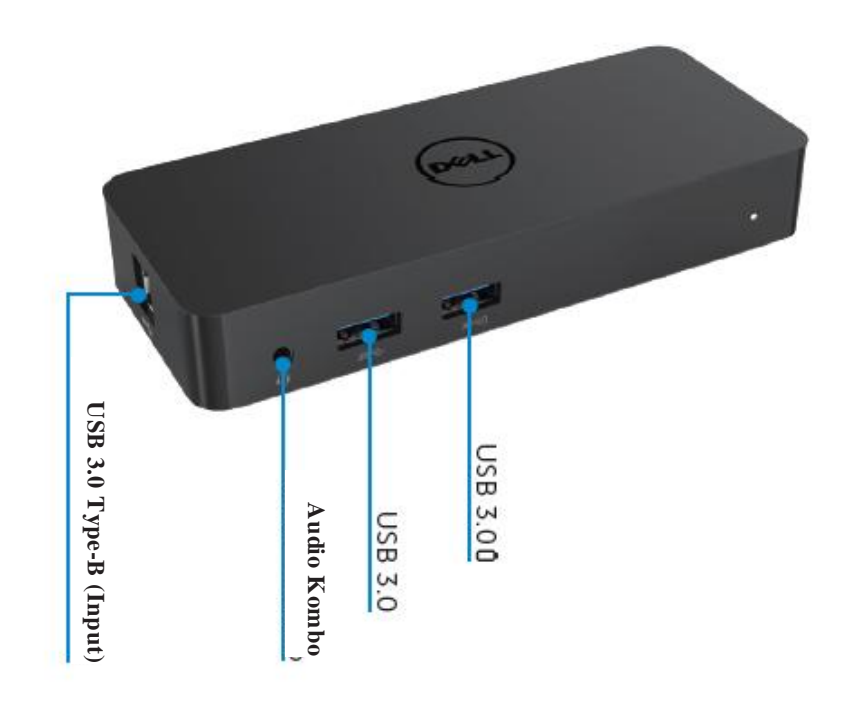

Back View

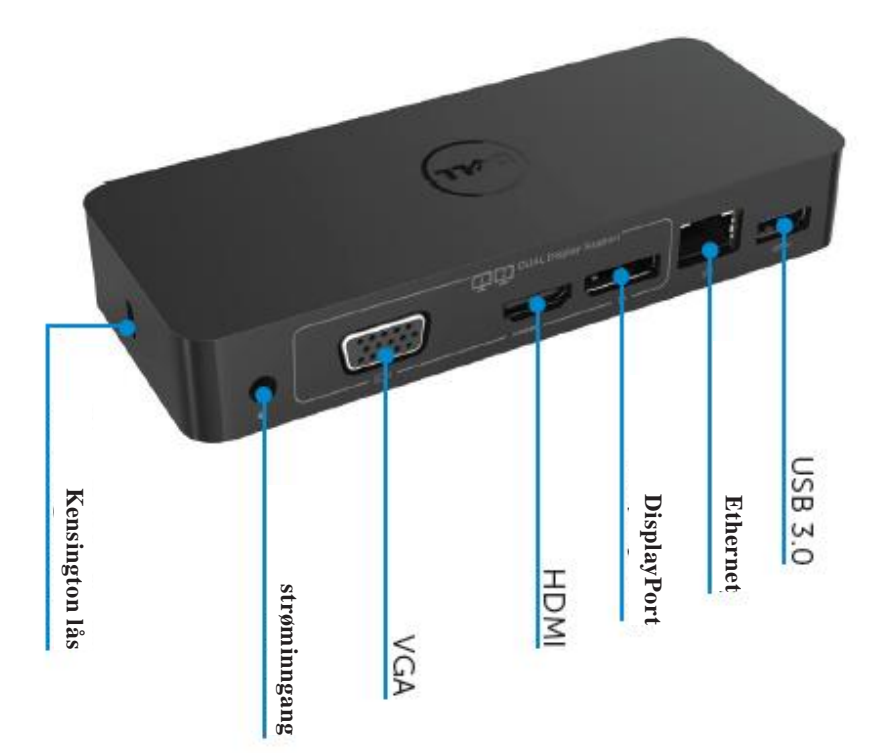

### **Anbefalt systemkrav**

#### Maskinvare

Prosessor: Intel Core i5 or i7 2+GHz / AMD Llano oeller bedre

minne: 4 GB

Skjermkort: Intel HD 4000, ATI Radeon HD5/6xxx, NVidia GeForce 4xxM eller bedre\*

\*Vilken Intel Core 2 Quad, i3 , i5 , i7 eller AMD Phenom, Jaguar vil også møte prosessorens spesifikasjoner.

#### USB: Minst USB 3.0 port

#### Operativsystem

Win 7/Win 8/ Win 8.1/Win 10; 32/64bits Chrome OS 51 og utover

## **Anbefalt strømadapter**

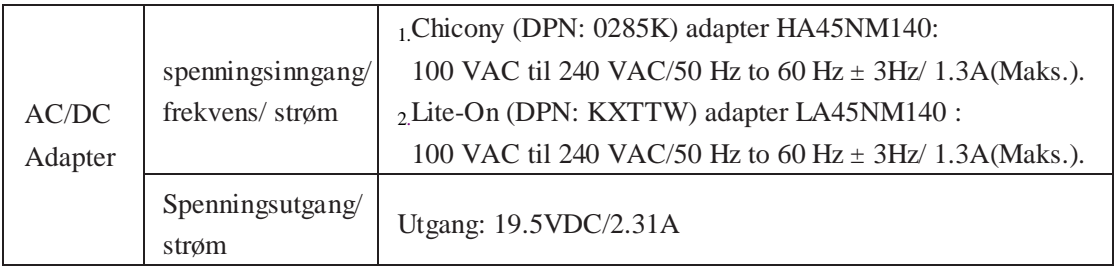

#### **Driftstemperatur**

Maks. driftstemperatur er 40oC

#### **Windows 7/8/8.1/10 Setup**

Notat: Setup uten medfølgende USB flash enhet.

1. Koble til dockingstasjonen til din datamaskin.

det er anbefalt å laste ned den siste driveren fra DisplayLink support webside på

[www.displaylink.com/support](http://www.displaylink.com/support)

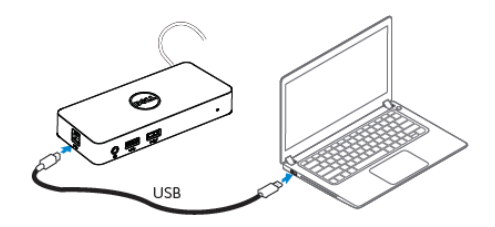

For nettverk/IT administratorer, vennligst besøk denne linken for en bedrifts installasjon programvarepakke (\*User registration required)(\*Brukerregistrering påkrevd) <http://www.displaylink.com/corporateinstall/>

2. Windows vil begynne installeringen av DisplayLink Driver automatisk.

3. Følg instruksjonene på skjermen til nedlastning er ferdig.

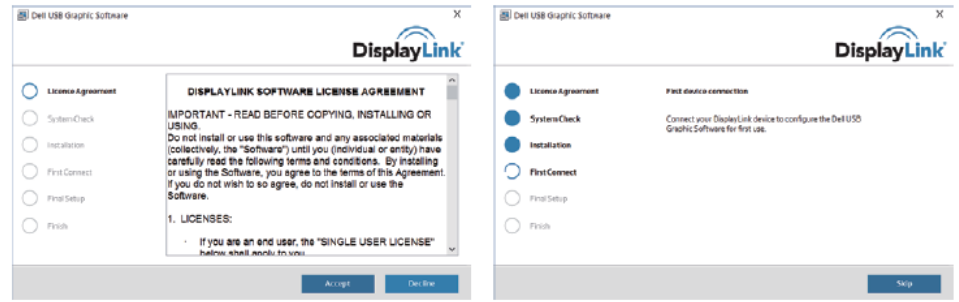

4. Koble til din dockingstasjon og eksterne enheter til din maskin.

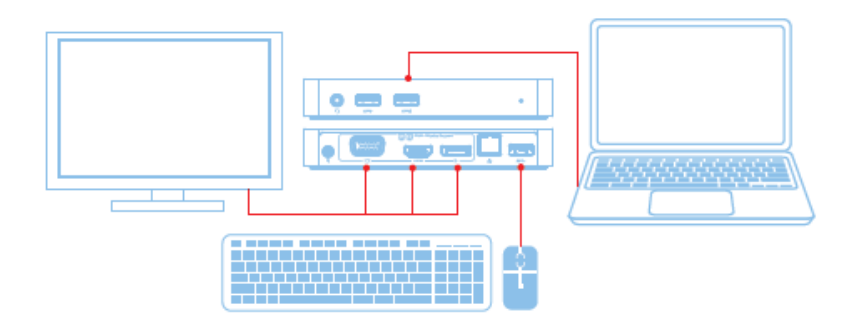

# Funksjoner

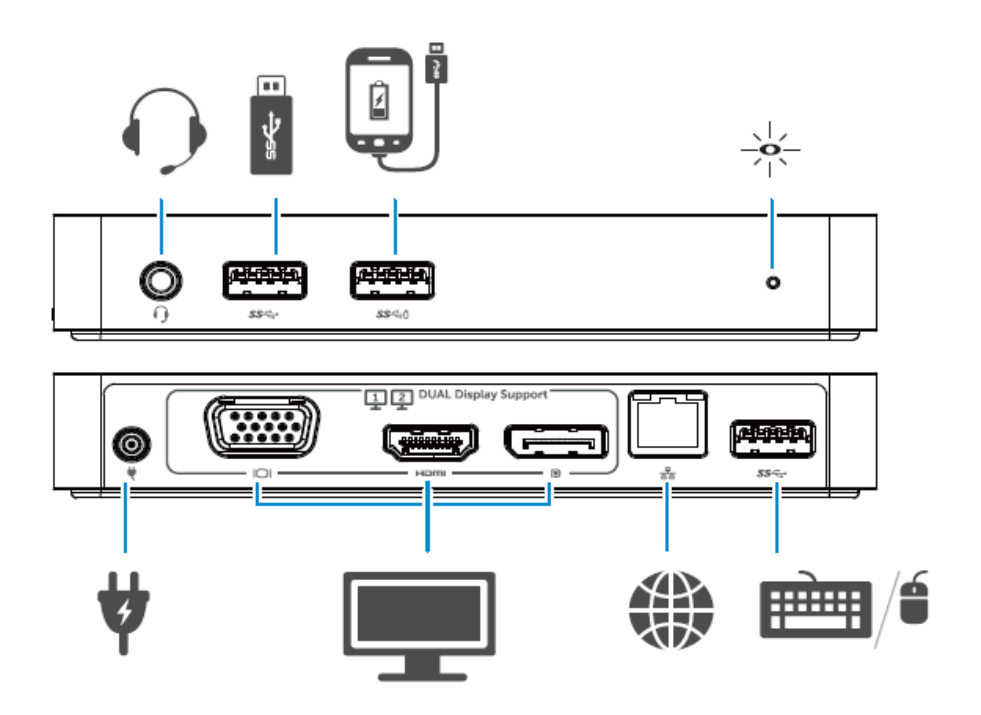

#### **DisplayLink Manager Meny**

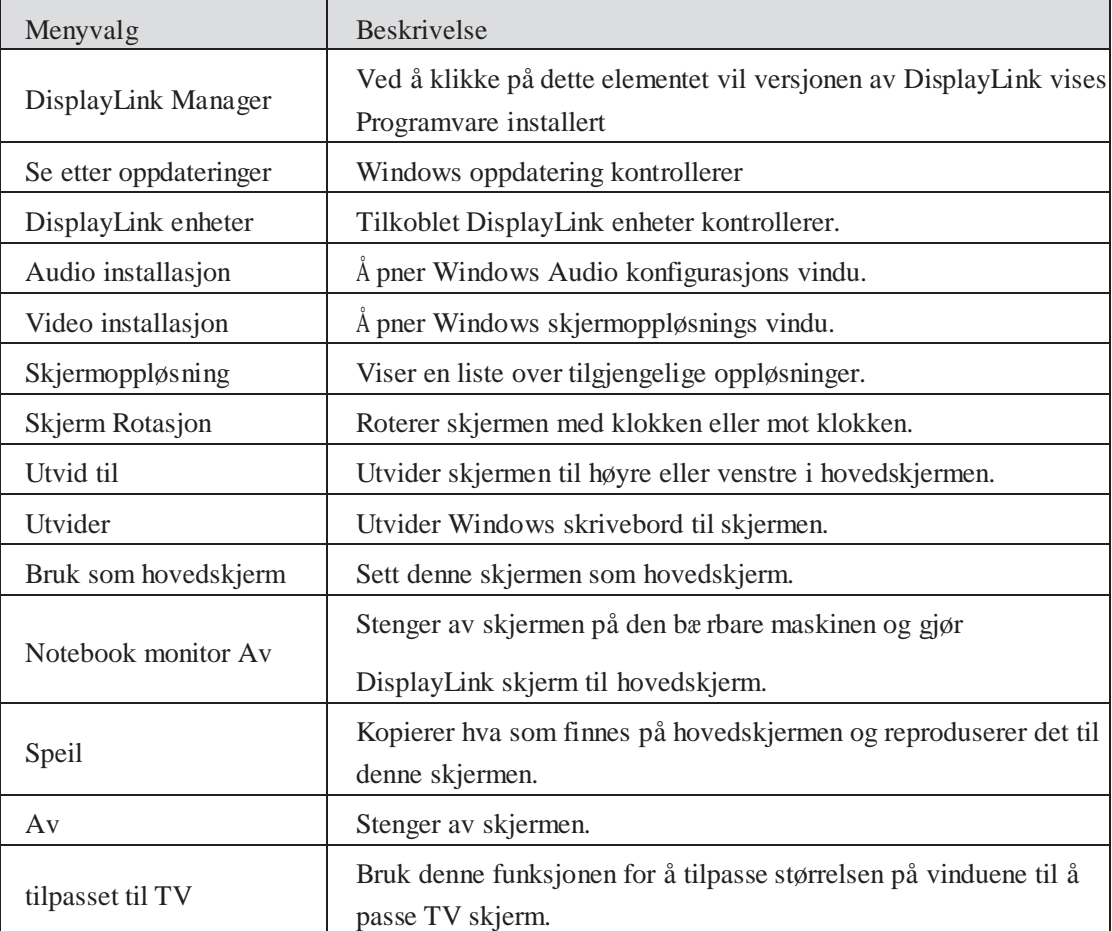

#### **For å sette skjermen i utvidet modus**

1.Klikk på DisplayLink symbolet. 辟

2.Velg **Utvid**.

Enheten er nå utvidet i den retning den var sist når skjermen var i dette moduset. For mer kontroll, bruk den utvid til undermeny og velg en av mulighetene. Denne setter enheten i utvidet modus, og plasserer den i Venstre/Høyre/Over/Under hoved (primæ r) monitoren.

#### **Hvordan sette skjerm til speil modus**

- 1.Klikk på DisplayLink symbolet. 똃
- 2.Velg **speil**.

Oppløsningen, fargedybde og oppdateringsfrekvensen til hovedskjermen er replikert på skjermen som er koblet til DisplayLink USB grafikkenhet.

#### **Tilpass til TV konfigurasjon**

1. Å konfigurere tilpassning til TV, velg muligheten fra DisplayLink GUI. Det følgende grensesnittet vises:

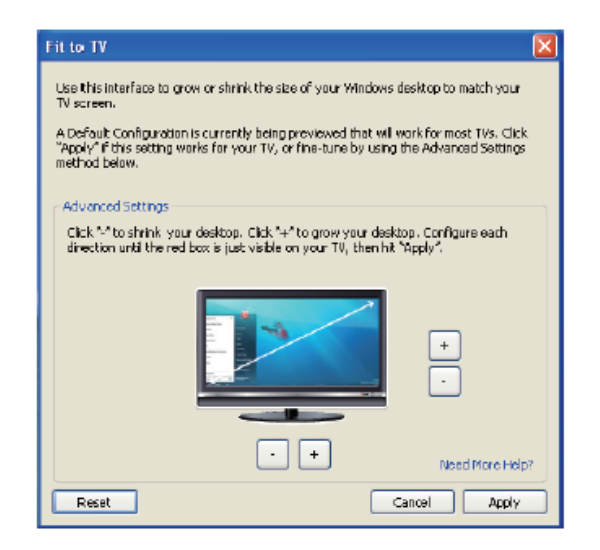

2. Du vil også se en rød kant på DisplayLink skjermen.

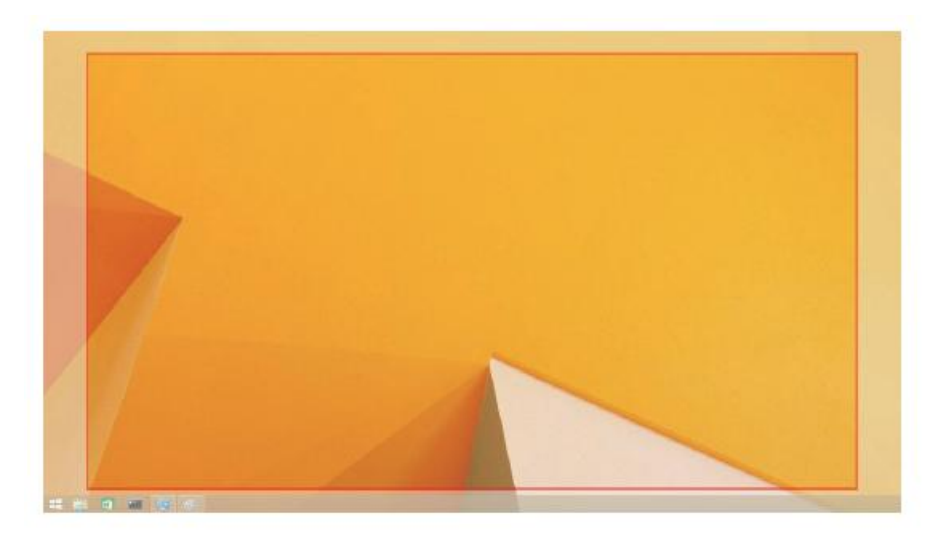

Den røde kanten viser størrelsen på det nye windows skrivebordet. Bruk "+" og "-" kontroller på tilpass til TV GUI for å endre størrelsen på den røde kanten til den passer til TV skjermen.

- **Notat**: Finere konfigurering av størrelsen på kanten kan gjøres ved å holde nede CTRL knappen og trykke på "+" og "-".
- 3. Når den røde kanten er ved hjørnene på TV skjermen, trykk **bruk** for å endre størrelsen på Windows skrivebord.

# **FAQs for Dell Dual Video USB 3.0 Docking Enhet- D1000**

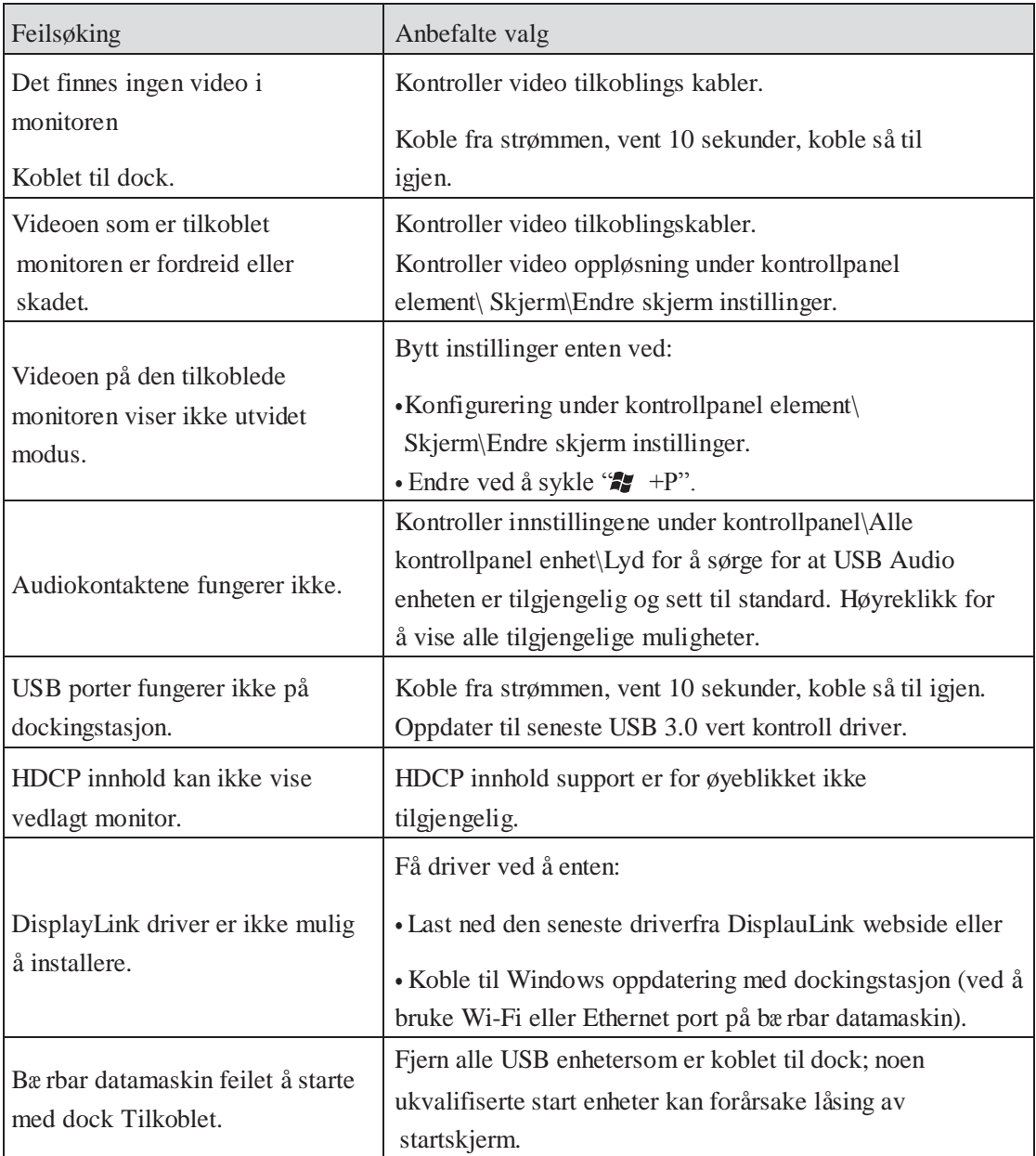

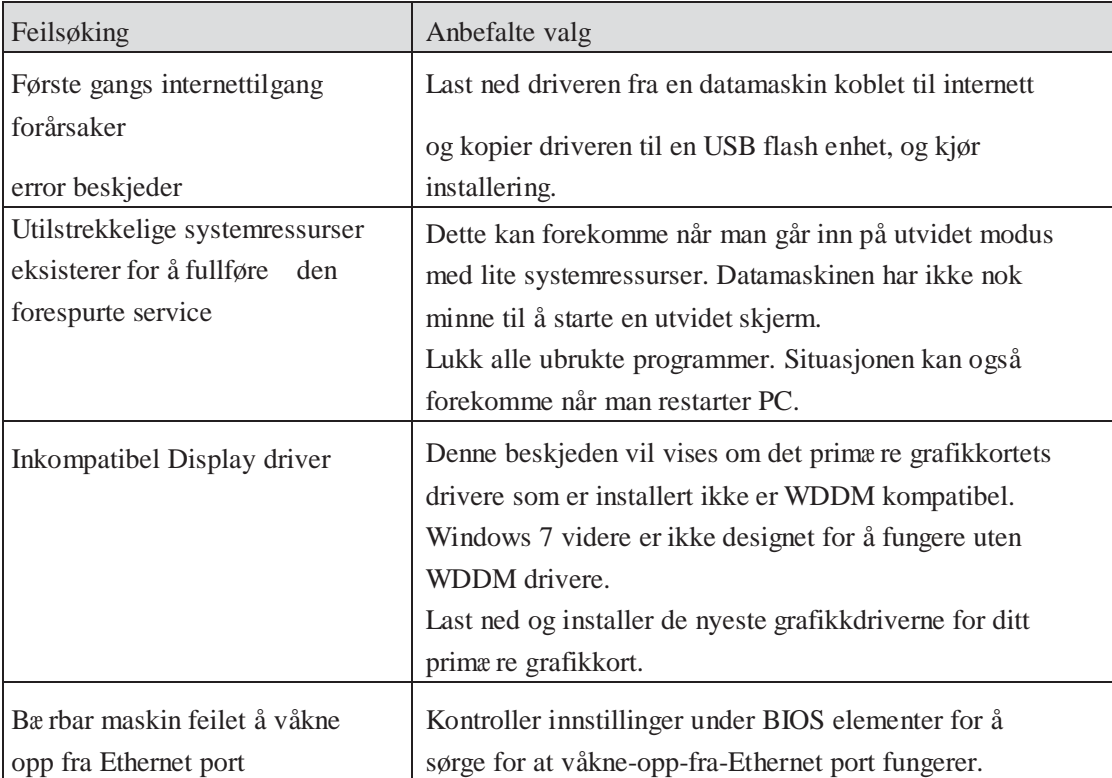

#### **Strøm LED Indikasjon**

Normal arbeidsmodus: Lyst, hvitt lys Plattformstandby: Hvitt Lys Strøm av: Lys Av.

### **Forskriftsmessig informasjon**

Dell Dual Video USB 3.0 Dockingstasjon- D1000 er i samsvar med FCC/CE regler og retter seg etter verdens forskriftsmessige samsvar, ingeniørarbeid, og miljøspørsmål.

### **Kontaktinformasjon Dell:**

- 1. Besø[k www.dell.com/support](http://www.dell.com/support)
- 2. Velg din support kategori
- 3. Velg den passende service eller support link basert på dine behov.

Eller besøk:

http://www.displaylink.com/support/.

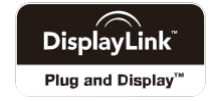